■WebClassへのアクセス(ログイン)方法

秋田大学WebClassへアクセス(ログイン)するには下記の2通りの方法があります。

## 1.a・netを経由する方法

a・netにログインした後、画面右のリンクに表示される「WebClass」をクリックしま す。秋田大学WebClassはシングルサインオンに対応しているため、この方法でアクセスし た場合はWebClassにも自動的にログインできます。

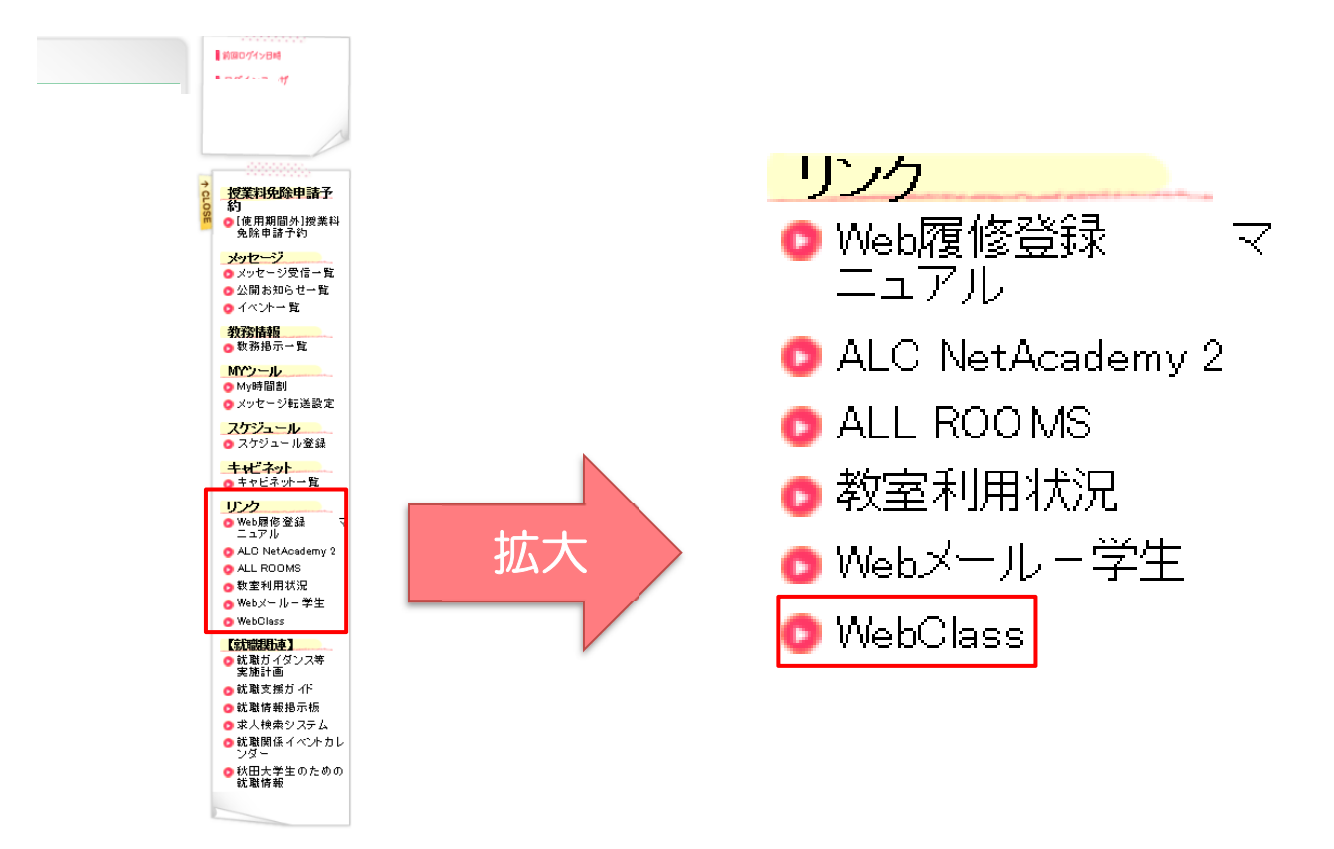

2.ブラウザ上で WebClass のURLを指定する方法

ブラウザ上で WebClass のURLを指定します。

https://els.akita-u.ac.jp/webclass/login.php

この方法でWebClassにアクセスした場合は、ログイン画面が表示され、『User ID』と 『Password』を入力する必要があります。

※『User ID』と『Password』はa・netと共通です。

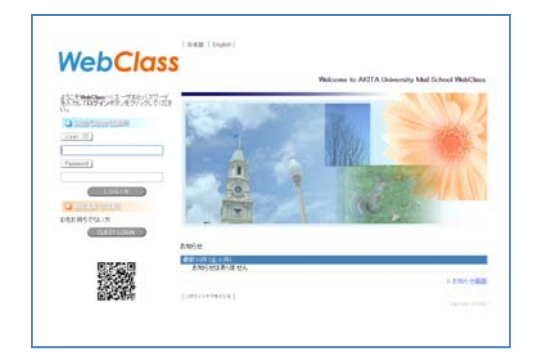